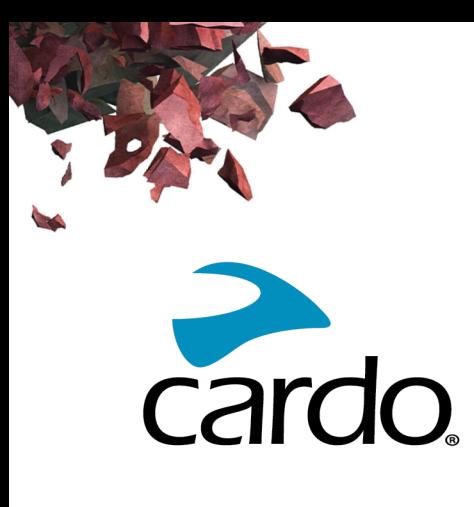

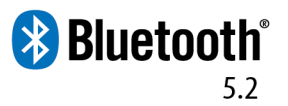

# SPIRIT Manual

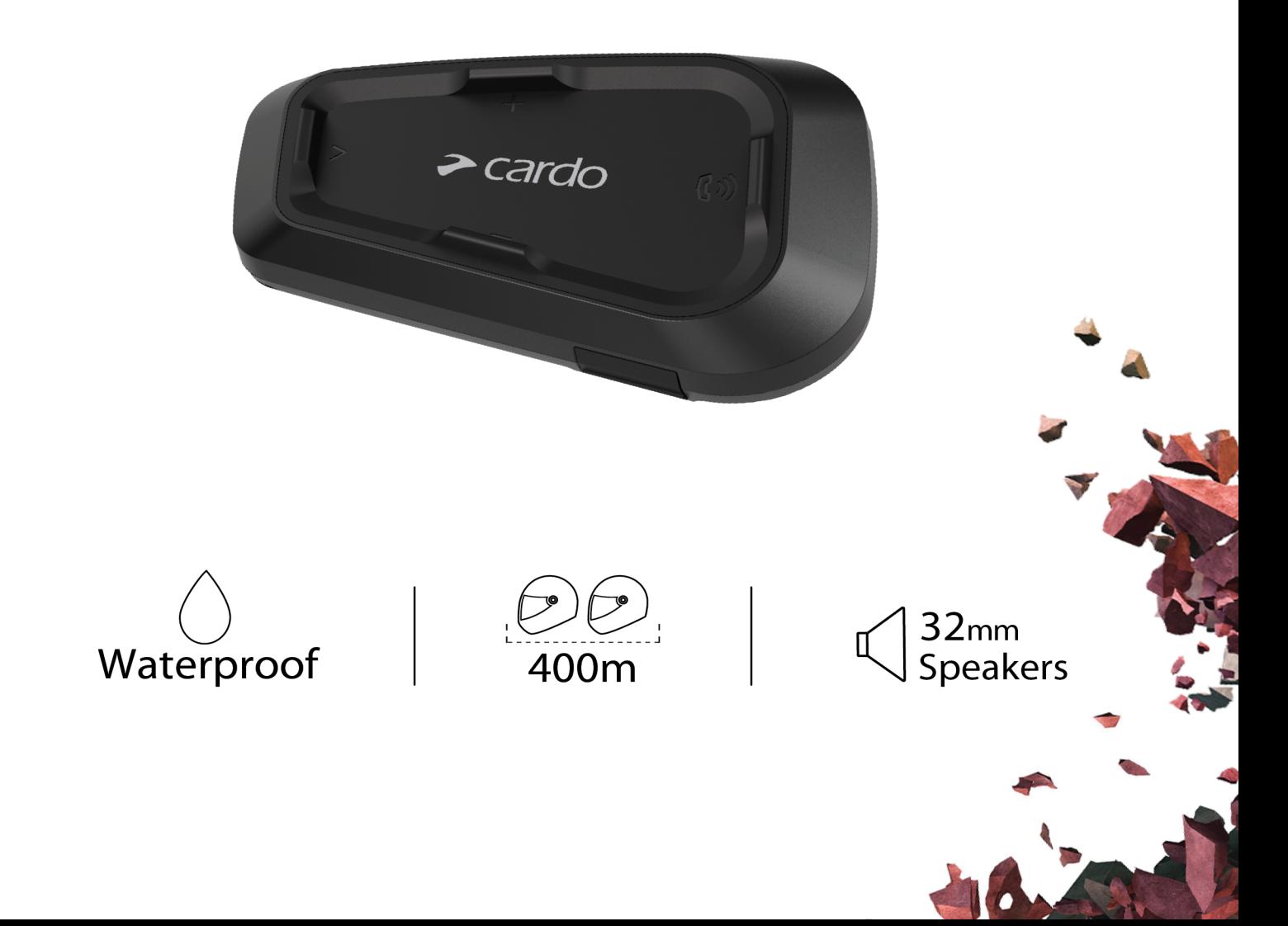

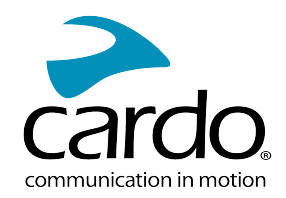

# **CONTENIDOS**

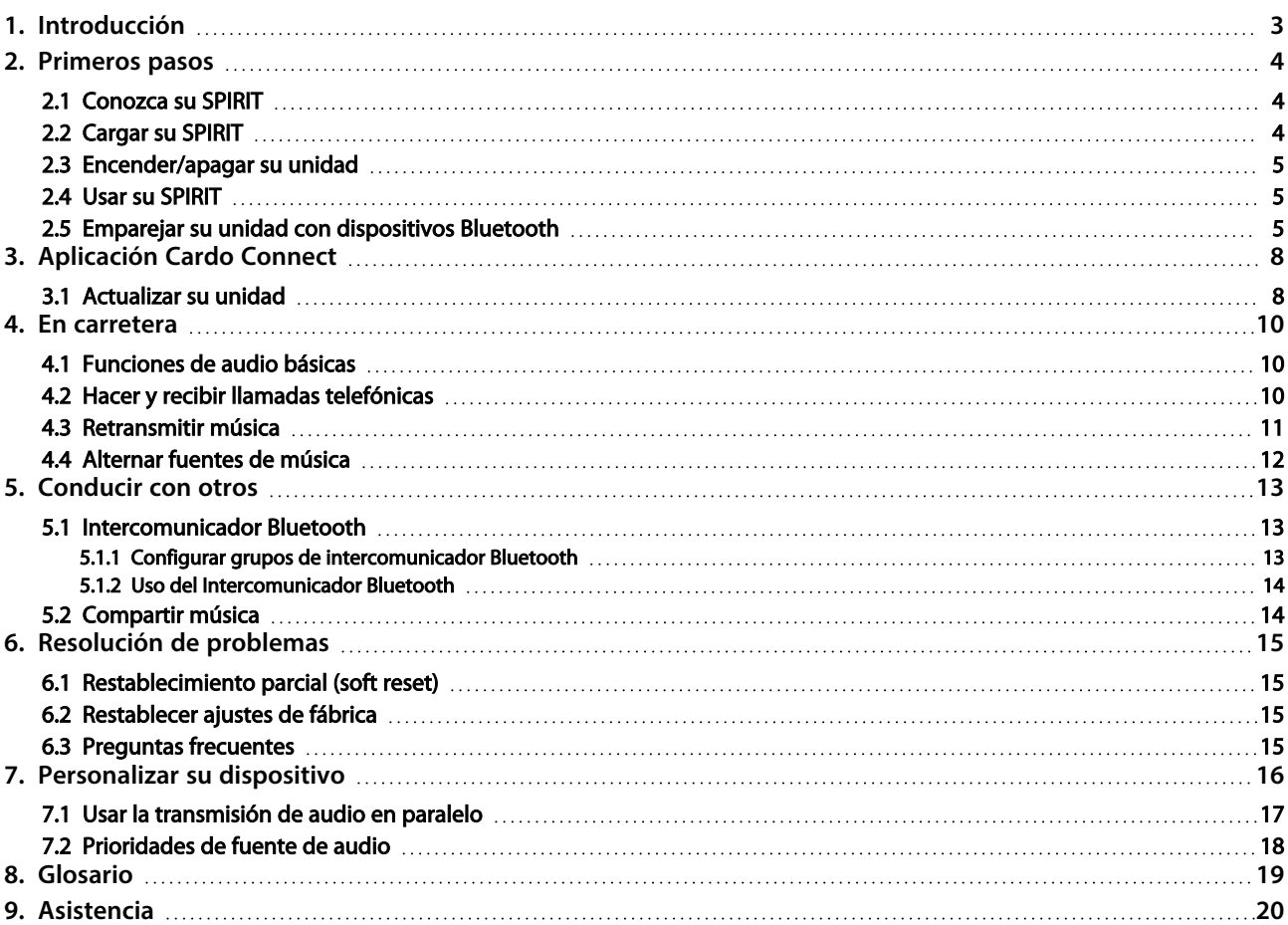

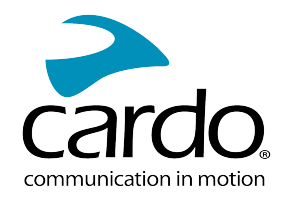

# <span id="page-2-0"></span>1. INTRODUCCIÓN

Gracias por elegir el sistema de comunicación y entretenimiento para cascos de motocicleta SPIRIT.

Le deseamos una excelente experiencia con su SPIRIT y le animamos a que visite [www.cardosystems.com/support/spirit/](https://www.cardosystems.com/support/spirit-support/) si tiene alguna pregunta, sugerencia o comentario.

Si aún no ha instalado la unidad SPIRIT en su casco, sírvase instalarlo como lo describe la Guía de Instalación provista en el estuche. También puede ver el vídeo de instalación al que podrá acceder desde este enlace www.cardosystems.com/spirit-installation/.

¡Y no olvide registrar su SPIRIT! Registrar su SPIRIT le permite descargar parches para el software, disfrutar de las funciones que ofrecemos de vez en cuando, y garantiza la gestión impecable de cualquier problema con la garantía que pueda tener. Además, esté tranquilo: Cardo no comparte sus datos con nadie.

Ésta es la versión 1.0 del Manual de SPIRIT. Puede encontrar la versión más reciente de los manuales en el idioma que prefiera y varios tutoriales en [www.cardosystems.com/wp-content/uploads/guides/manual/en/spirit.pdf](https://www.cardosystems.com/wp-content/uploads/guides/manual/en/spirit.pdf).

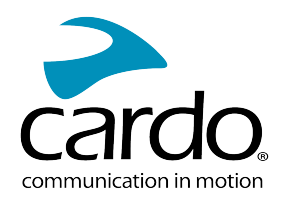

# <span id="page-3-0"></span>2. PRIMEROS PASOS

# <span id="page-3-1"></span>2.1 CONOZCA SU SPIRIT

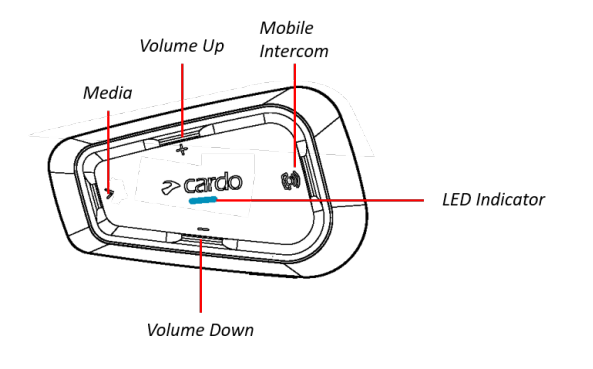

# <span id="page-3-2"></span>2.2 CARGAR SU SPIRIT

Asegúrese que la batería de su esté cargada por lo menos 4 horas antes de su uso inicial.

#### Para cargar la unidad:

1. Usando el cable USB suministrado, conecte su ordenador o cargador de pared al puerto USB de su PACKTALK/SMARTPACK.

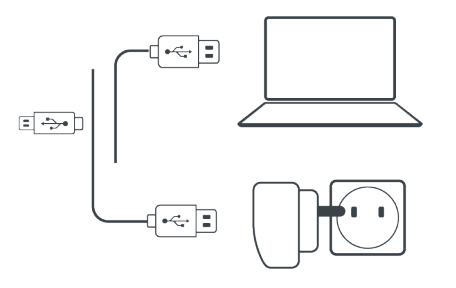

- 2. Carga rápida
	- Tendrá dos horas de tiempo de conversación tras 20 minutos de carga. (1,5-2 horas para carga completa)
- 3. Carga mientras conduce:

En caso de que necesite cargarlo, conecte su unidad a una toma de corriente de 12V. Puede seguir cargando mientras conduce.

La batería de su SPIRIT permite hasta 10 horas de tiempo de conversación.

- Cargar el aparato con el cargador de pared es más rápido que hacerlo a través del puerto USB del ordenador.
- Al cargar la unidad, ésta se apaga automáticamente. Para usar su unidad mientras se está cargando, enciéndala. (consulte [Encender/apagar](#page-4-0) su unidad en la página 5).

Mientras el aparato se está cargando, el indicador LED muestra el estado de carga de la siguiente manera:

- LED rojo encendido cargando
- LED rojo apagado carga completa

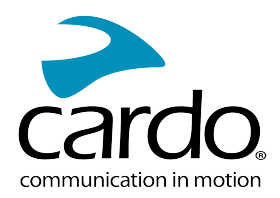

## <span id="page-4-0"></span>2.3 ENCENDER/APAGAR SU UNIDAD

#### Para encender su SPIRIT:

 $\bigotimes$  y  $\bigotimes^{\mathbb{N}}$  durante 2 segundo

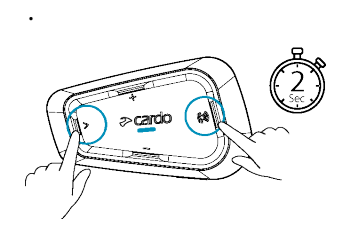

- El altavoz reproducirá un tono ascendente y un mensaje hablado le saluda.
- El LED confirma que su unidad está encendida:
	- Batería normal y baja el LED parpadea en azul tres veces, luego en verde.
	- En carga el LED parpadea en rojo y púrpura.

#### Para encender su SPIRIT:

 $_{\text{Pulse}}(\gg)$  ,  $\textcircled{\tiny{\textcircled{\tiny{\#}}}}$ 

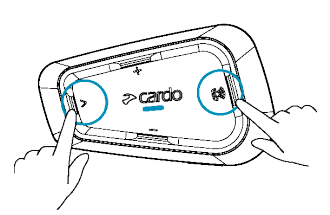

<span id="page-4-1"></span>• El LED parpadea en rojo tres veces, confirmando que su unidad está apagándose. El altavoz reproduce un tono descendente y un mensaje de voz: "Adiós".

## 2.4 USAR SU SPIRIT

Puede utilizar las diferentes funciones de su SPIRIT de las siguientes formas:

- Pulsando un botón o una combinación de botones en la unidad.
- Usando la aplicación Cardo Connect en su dispositivo móvil (una vez emparejado con la unidad).

## <span id="page-4-2"></span>2.5 EMPAREJAR SU UNIDAD CON DISPOSITIVOS BLUETOOTH

Su tiene dos canales Bluetooth para conectarse con aparatos Bluetooth como teléfonos móviles, dispositivos GPS y reproductores de música con Bluetooth y A2DP.

Para conectar su unidad a un aparato Bluetooth, primero debe emparejarlos. Una vez emparejados, se reconocerán automáticamente siempre que estén dentro del rango.

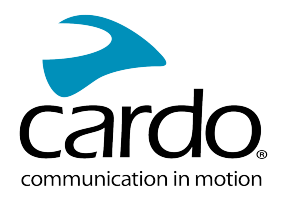

- Si está emparejando más de un dispositivo, Cardo recomienda que empareje el teléfono móvil al canal 1, y el dispositivo adicional (como GPS, reproductor de música o teléfono móvil adicional) al canal 2.
- Si está emparejando la unidad a más de un teléfono móvil, el teléfono emparejado con el canal 1 es el teléfono predeterminado para llamadas salientes.

#### Para emparejar el canal 1 de Bluetooth a un teléfono móvil:

- 1. Habilite el Bluetooth en el teléfono móvil.
- 2. Con la unidad en el modo en espera, pulse  $\bigotimes$  durante 5 segundos.

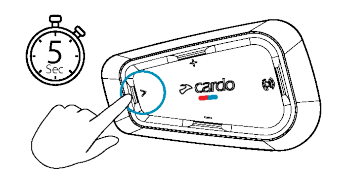

- 3. El indicador LED parpadea en rojo y azul.
- 4. En su teléfono móvil, busque los dispositivos Bluetooth.
- 5. Cuando su SPIRIT aparezca en la lista de dispositivos disponibles, selecciónelo. Si se le solicita introducir una clave PIN o contraseña, escriba 0000 (cuatro ceros).

El teléfono confirma el éxito del emparejamiento y el indicador LED parpadea en púrpura durante 2 segundos.

#### Para emparejar el canal 2 de Bluetooth con otro dispositivo Bluetooth:

- 1. Habilite el Bluetooth en el dispositivo (por ejemplo, su teléfono móvil, dispositivo GPS o reproductor de música).
- 2. Con la unidad en el modo en espera, pulse  $\gg$  durante 5 segundos.

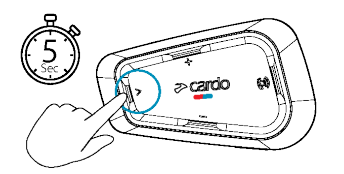

El indicador LED parpadea en rojo y azul.

3. Dispositivo GPS: Pulse  $\gg$ . El indicador LED parpadea en rojo y verde.

Teléfono móvil: Pulse  $\gg$ . El indicador LED parpadea en rojo y verde. Pulse .

- 4. En el dispositivo que está emparejando, busque dispositivos Bluetooth.
- 5. Cuando su SPIRIT aparezca en la lista de dispositivos disponibles, selecciónelo. Si se le solicita introducir una clave PIN o contraseña, escriba 0000 (cuatro ceros).

El dispositivo confirma el éxito del emparejamiento y el indicador LED parpadea en púrpura durante 2 segundos.

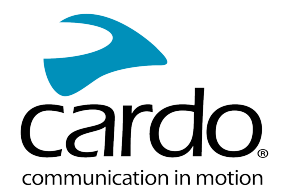

- Si el emparejamiento no concluye en 2 minutos, la unidad regresa automáticamente al Modo de Espera (Standby).
- No todos los teléfonos móviles con Bluetooth transmiten música estéreo por Bluetooth (A2DP), incluso si el teléfono tiene una función de reproducción de MP3. Para obtener más información, consulte el manual de usuario de su teléfono móvil.
- No todos los dispositivos GPS con Bluetooth permiten conectarse a dispositivos de audio Bluetooth. Para obtener más información, consulte el manual de usuario de su GPS.

#### Para cancelar el proceso de emparejamiento:

- Pulse el botón **Multimedia**  $\gg$  durante 2 segundos. El LED deja de parpadear en rojo y azul/verde.

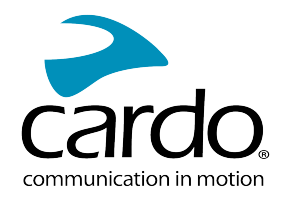

# <span id="page-7-0"></span>3. APLICACIÓN CARDO CONNECT

<span id="page-7-1"></span>La aplicación Cardo Connect le permite configurar los ajustes de su SPIRIT. Además, la aplicación ofrece el manejo remoto desde la pantalla de su teléfono inteligente.

## 3.1 ACTUALIZAR SU UNIDAD

Antes de usar su unidad por primera vez, y siempre que exista una actualización de software disponible, asegúrese de actualizarla. La actualización con el software más reciente mantiene su unidad libre de errores y le proporciona nuevas funciones.

#### Su SPIRIT puede actualizarse Over the Air, a través de la aplicación Cardo Connect.

#### Para actualizar su unidad SPIRIT con la aplicación Cardo Connect:

Siempre que haya una nueva actualización de software disponible, aparecerá una ventana emergente en la pantalla de la aplicación. Instale y siga las instrucciones de la pantalla.

Si pulsa Recordarme más tarde, la ventana emergente se volverá a abrir el día siguiente.

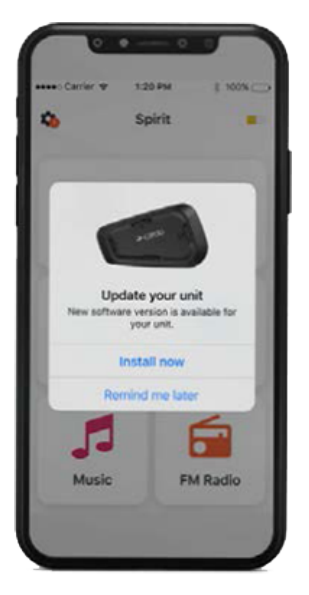

Para actualizar su SPIRIT en cualquier momento

- 1. Abra la aplicación Cardo Connect
- 2. Pulse Ajustes.
- 3. Seleccione su unidad.
- 4. Seleccione la versión de software.
- 5. Pulse Actualizar ahora.

Cuando finalice la actualización, pulse Terminar para volver a la pantalla principal.

#### Para actualizar su SPIRIT con su ordenador:

- 1. Descargue e instale la herramienta Cardo Update desde <https://www.cardosystems.com/update>
- 2. Abra Cardo Update.
- 3. Regístrese (solo la primera vez).
- 4. Conecte la unidad al ordenador usando un cable USB y abra el firmware.

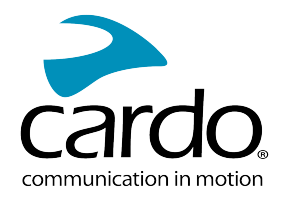

• Requisitos mínimos de Cardo Update en Windows/Mac - Windows® 7 / macOS X 10.8

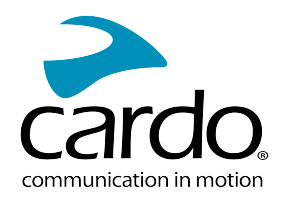

# <span id="page-9-0"></span>4. EN CARRETERA

SPIRIT hace que sea fácil para usted recibir llamadas telefónicas y escuchar música de forma cómoda y segura.

<span id="page-9-1"></span>Para realizar consultas fácilmente mientras está en la carretera, descargue la Guía de bolsillo en [www.cardosystems.com/wp-content/uploads/guides/manual/en/spirit.pdf.](https://www.cardosystems.com/wp-content/uploads/guides/pocket/en/packtalkBlack.pdf)

# 4.1 FUNCIONES DE AUDIO BÁSICAS

Las funciones de audio básicas son las mismas tanto si está escuchando música, hablando en el intercomunicador, o teniendo una conversación telefónica.

#### Para subir el volumen:

Pulse Subir volumen  $\begin{pmatrix} -\frac{1}{2} \\ \frac{1}{2} \end{pmatrix}$ para aumentar el volumen.

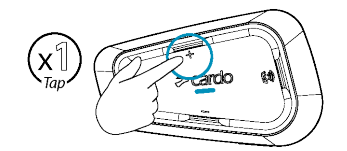

Se reproduce en el altavoz un tono cada vez más fuerte hasta llegar al volumen máximo, indicado por el tono de volumen máximo.

#### Para bajar el volumen:

Pulse **Bajar volumen**  $\sum$  para reducir el volumen.

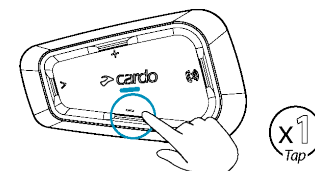

Se reproduce en el altavoz un tono cada vez más bajo hasta llegar al volumen mínimo, indicado por el tono de volumen mínimo.

#### Para silenciar totalmente al micrófono y bajar el volumen de los altavoces al nivel mínimo:

- 
- Pulse Bajar volumen  $\bigcup$  durante 2 segundos para silenciar el micrófono.

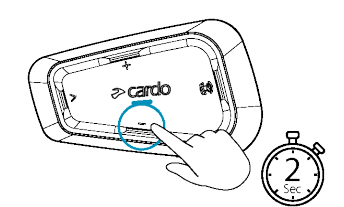

## Para activar el volumen del micrófono y subir el volumen de los altavoces al nivel anterior:

Pulse cualquier botón

# <span id="page-9-2"></span>4.2 HACER Y RECIBIR LLAMADAS TELEFÓNICAS

Puede usar su teléfono móvil para hacer y recibir llamadas telefónicas mientras está emparejado a su SPIRIT.

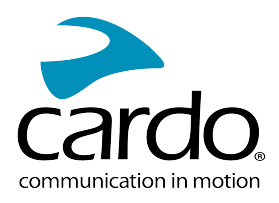

Puede realizar llamadas manos libres usando la opción de marcación de su teléfono móvil o usando las opciones de Cardo de marcación rápida o llamar al último número.

#### Para hacer una llamada telefónica:

- Para marcar usando la opción de marcación por voz de su teléfono móvil, pulse  $\langle\blacklozenge\rangle$ o diga "Hey Siri" (si está usando un dispositivo iOS) o "OK Google" (si está usando un dispositivo Android), luego realice la llamada siguiendo las instrucciones de su dispositivo móvil.
- **•** Para marcar el número de marcación rápida predeterminado, pulse  $\left(\begin{matrix} \mathbb{Q} \\ \mathbb{Q} \end{matrix}\right)$  dos veces.

#### Para contestar una llamada telefónica:

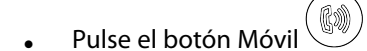

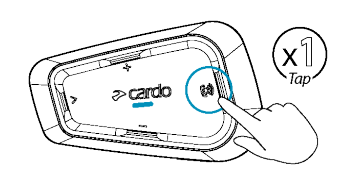

#### Para ignorar una llamada telefónica:

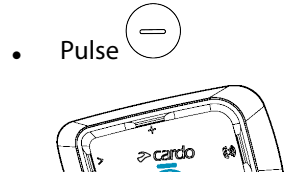

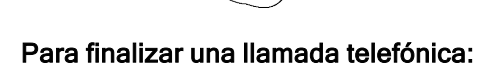

(x∬

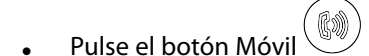

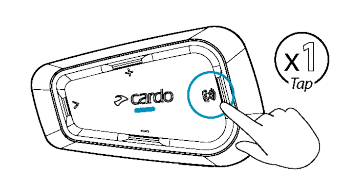

## <span id="page-10-0"></span>4.3 RETRANSMITIR MÚSICA

Puede transmitir música desde su dispositivo emparejado a su SPIRIT.

#### Para iniciar la transmisión de música desde su dispositivo emparejado:

Pulse el botón Multimedia $\begin{pmatrix} \circledast \end{pmatrix}$ 

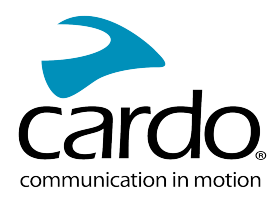

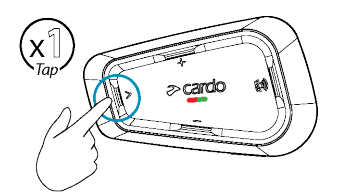

#### Para detener la transmisión de música:

Pulse Móvil  $\bigotimes_{y}$  Bajar volumen  $\bigodot$ .

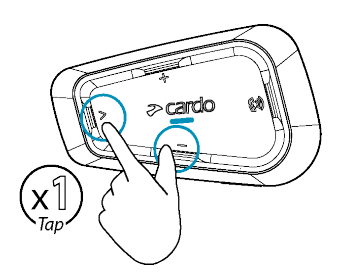

#### Para saltar a la pista siguiente (estando en transmisión continua):

Pulse el botón Multimedia

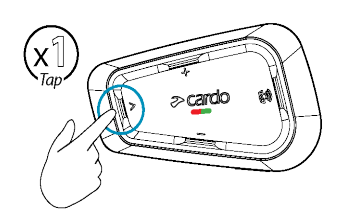

#### Para volver a la pista anterior (estando en transmisión continua):

 $\begin{picture}(16,15) \put(0,0){\line(1,0){15}} \put(15,0){\line(1,0){15}} \put(15,0){\line(1,0){15}} \put(15,0){\line(1,0){15}} \put(15,0){\line(1,0){15}} \put(15,0){\line(1,0){15}} \put(15,0){\line(1,0){15}} \put(15,0){\line(1,0){15}} \put(15,0){\line(1,0){15}} \put(15,0){\line(1,0){15}} \put(15,0){\line(1,0){15}} \put(15,0){\line(1$ 

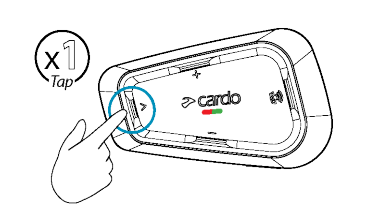

<span id="page-11-0"></span>●

## 4.4 ALTERNAR FUENTES DE MÚSICA

Si ha emparejado con dos fuentes de audio de música (A2DP), el usa la fuente de audio desde la cual tocó música la última vez.

#### Para cambiar a la otra fuente de audio:

- 1. Detener la reproducción de música (A2DP) desde el dispositivo actual.
- 2. Reproduzca música (A2DP) desde el otro dispositivo.

El recuerda automáticamente el aparato desde el cual tocó audio la última vez.

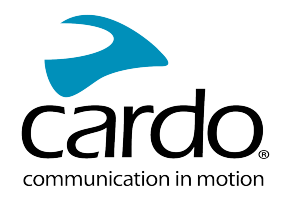

# <span id="page-12-0"></span>5. CONDUCIR CON OTROS

Su SPIRIT cuenta con el modo de comunicación por intercomunicador por protocolo Bluetooth tradicional.

## <span id="page-12-1"></span>5.1 INTERCOMUNICADOR BLUETOOTH

Para conectar su unidad con otra unidad con un intercomunicador Bluetooth, como una unidad Bluetooth de Cardo u otros dispositivos con Bluetooth, primero debe emparejar sus canales. Una vez emparejadas, la unidad reconoce automáticamente a la otra siempre que estén dentro del alcance (línea de visión de hasta 400 metros/0,25 mi según el terreno).

- Al emparejar un canal se reemplaza cualquier unidad emparejada existente en ese canal con la nueva unidad.
- Si ha adquirido el SPIRIT, el paquete contiene dos unidades pre-emparejadas.
- El rango del intercomunicador con otros modelos está limitado a la distancia del dispositivo con el rango más corto.

#### <span id="page-12-2"></span>5.1.1 CONFIGURAR GRUPOS DE INTERCOMUNICADOR BLUETOOTH

#### Para crear un grupo Bluetooth:

- 1. Confirme que su unidad está en modo en espera (el LED parpadea en lentamente).
- 2. Para iniciar el emparejamiento a dos vías:
	- En su unidad, pulse  $\searrow$  durante 5 segundos para entrar en el modo de emparejamiento.
	- El indicador LED parpadea en rojo.

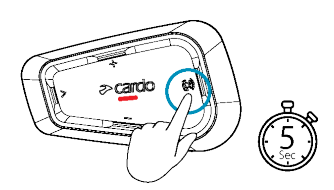

Se escuchará el siguiente aviso. Emparejando con Motociclista A.

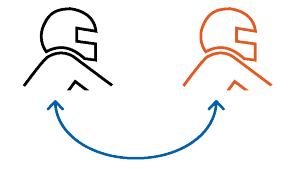

- El emparejamiento por intercomunicador Bluetooth debe iniciarse en el otro dispositivo.
- Para cancelar el proceso de emparejamiento, pulse durante dos segundos. El LED dejará de parpadear.
- Si el emparejamiento no concluye en 2 minutos, la unidad regresa automáticamente al Modo de Espera (Standby).

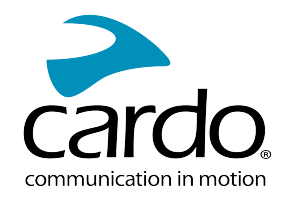

- Para emparejar una unidad de grupo de intercomunicador Bluetooth no Cardo:
- <span id="page-13-0"></span>La unidad no Cardo debería estar en modo de emparejamiento de teléfono.

#### 5.1.2 USO DEL INTERCOMUNICADOR BLUETOOTH

#### 5.1.2.1 INICIAR/FINALIZAR LLAMADAS DE INTERCOMUNICADOR BLUETOOTH

#### Para iniciar o finalizar la comunicación con el Motociclista 1:

Pulse  $\circled{1}$  durante 2 segundos.

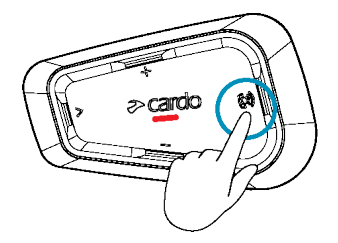

También puede iniciar el intercomunicador Bluetooth haciendo un ruido fuerte, por ejemplo, diciendo "Hey". Si los canales A y B ya están emparejados, la conversación se inicia para ambos.

#### 5.1.2.2 RECIBIR LLAMADAS DEL INTERCOMUNICADOR BLUETOOTH

<span id="page-13-1"></span>Si otra unidad emparejada le llama a través del intercomunicador Bluetooth, la llamada se inicia instantáneamente.

## 5.2 COMPARTIR MÚSICA

Puede compartir música con un pasajero o con otro motociclista. La función para compartir música es más adecuada para combinaciones de piloto/pasajero.

- La música puede compartirse con solo un pasajero/piloto.
- Las llamadas de intercomunicador Bluetooth se deshabilitan cuando se comparte música.
- Si ha emparejado su unidad con dos teléfonos móviles, la música se compartirá desde el teléfono móvil a través del cuál reprodujo la música por última vez.
- Cuando deja de compartir la música, la música continúa reproduciéndose solo en su unidad.

#### Para empezar a compartir:

durante 2 segundos para comenzar a compartir en el Canal A (por defecto).

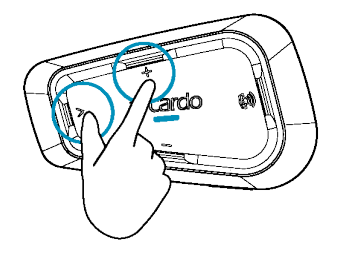

#### Para dejar de compartir:

Pulse el botón **Sube el volumen**  $\mathbb{U}$  durante 2 segundos.

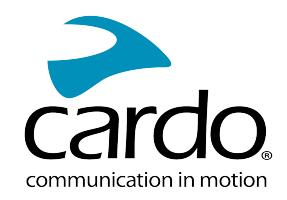

# <span id="page-14-1"></span><span id="page-14-0"></span>6. RESOLUCIÓN DE PROBLEMAS

## 6.1 RESTABLECIMIENTO PARCIAL (SOFT RESET)

Si su SPIRIT deja de responder, reinícielo de una de estas formas:

- Apagándolo y encendiéndolo de nuevo (consulte [Encender/apagar](Documents/Documents/_Shared/Getting Started.htm) su unidad).
- Usando el cable USB suministrado, conecte su unidad al puerto USB del ordenador o a un cargador de pared durante 30 segundos.

# <span id="page-14-2"></span>6.2 RESTABLECER AJUSTES DE FÁBRICA

Esta opción elimina a todos los aparatos emparejados y todos los ajustes de configuración.

#### Para restablecer los ajustes de fábrica a través de la unidad:

- 1. Compruebe que su SPIRIT está en Modo en espera (consulte Modos y eventos SPIRIT [indicaciones](Documents/Documents/_Shared/LED Indicators.htm) LED).
- 2. Pulse de forma simultánea $\begin{pmatrix} \begin{pmatrix} 0 \\ 1 \end{pmatrix} + \begin{pmatrix} -1 \\ 1 \end{pmatrix} + \begin{pmatrix} 0 \\ 0 \end{pmatrix}$  durante **cinco segundos.**  $\qquad \qquad$ El LED parpadea en púrpura cinco veces lentamente, confirmando que el emparejamiento se ha reiniciado.

## <span id="page-14-3"></span>6.3 PREGUNTAS FRECUENTES

Usted puede hallar más respuestas a problemas comunes en [www.cardosystems.com/support/spirit/](https://www.cardosystems.com/support/spirit-support/).

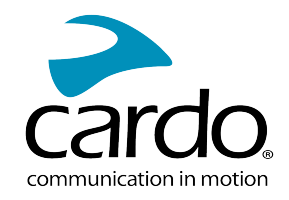

# <span id="page-15-0"></span>7. PERSONALIZAR SU DISPOSITIVO

Saque el máximo partido a su SPIRIT cambiando los ajustes y personalizando su unidad según sus preferencias personales, usando cualquiera de los siguientes métodos:

- Aplicación Cardo Connect en dispositivos iOS y Android.
- Botones de la unidad.
- Cardo le recomienda personalizar su configuración antes de salir a la carretera. Puede ajustar cualquiera de estos ajustes según sea necesario tras probarlos en las condiciones de la carretera.

<span id="page-15-1"></span>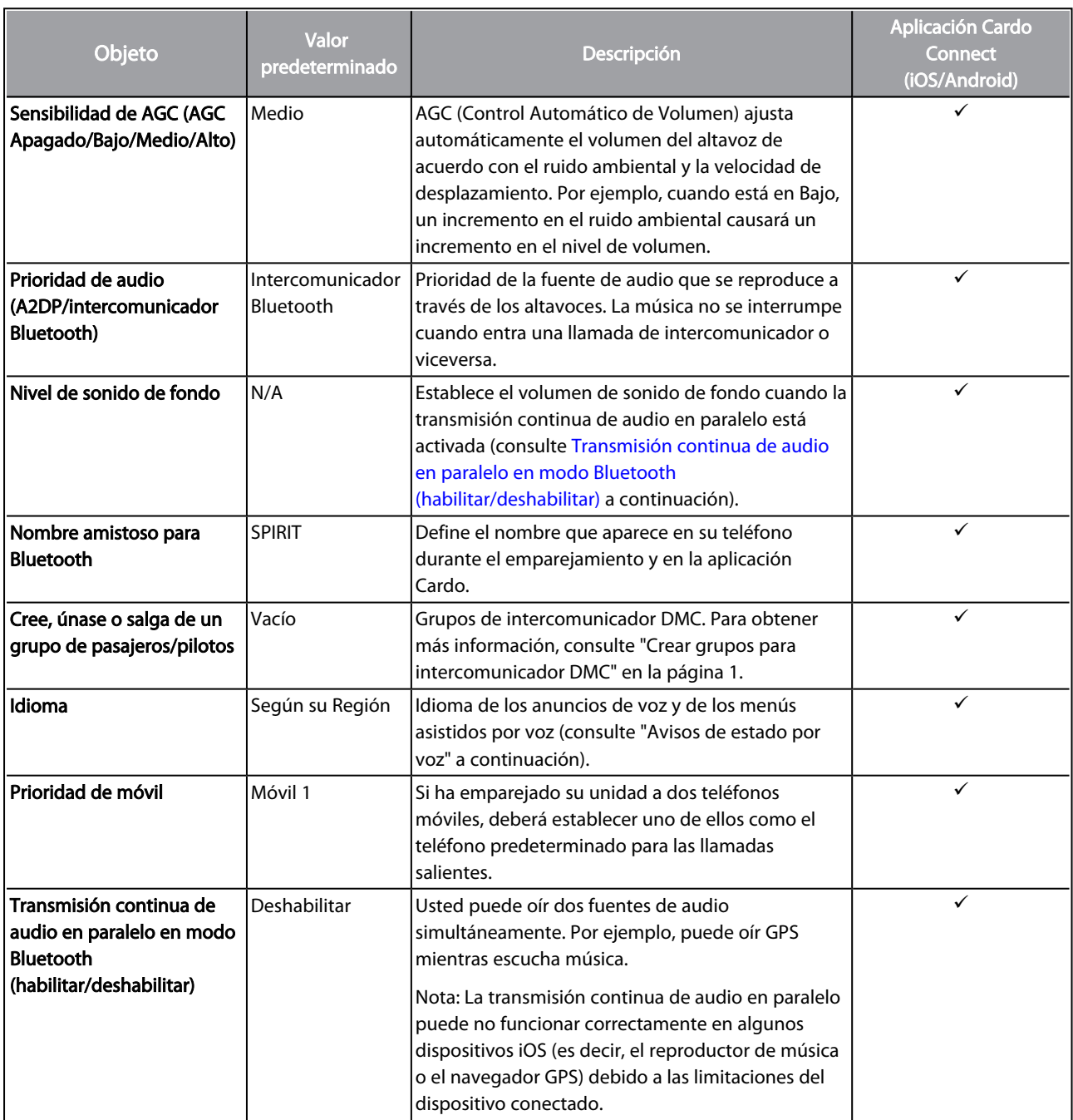

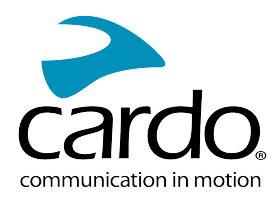

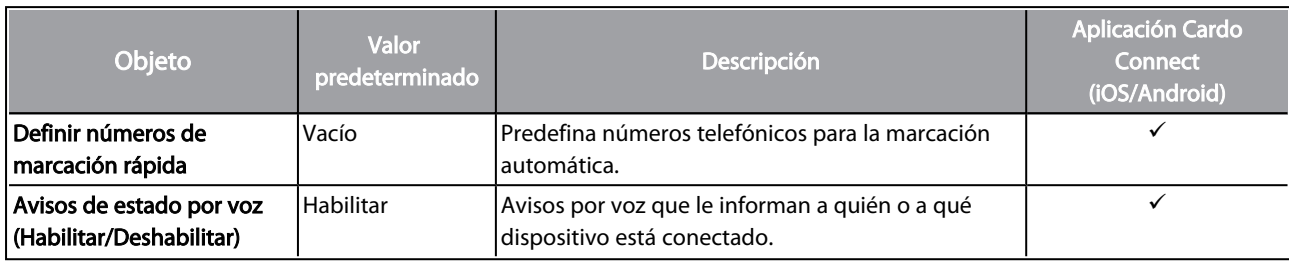

El funcionamiento de AGC y el control por voz varía según las condiciones ambientales, incluyendo la velocidad de desplazamiento, el tipo de casco y el ruido ambiental. Para mejorar el funcionamiento del control por voz, reduzca al mínimo el impacto del viento sobre el micrófono usando la esponja grande del micrófono y cerrando el visor.

# <span id="page-16-0"></span>7.1 USAR LA TRANSMISIÓN DE AUDIO EN PARALELO

Con la retransmisión de audio en paralelo, puede oír instrucciones del GPS durante una llamada móvil o del intercomunicador Bluetooth, o mientras escucha otras fuentes de audio como música.

La transmisión continua de audio en paralelo puede no funcionar correctamente en algunos dispositivos iOS (es decir, el reproductor de música o el navegador GPS) debido a las limitaciones del dispositivo conectado.

Configura las diversas fuentes de audio como de primer plano (el volumen permanece igual) o de fondo (volumen disminuido) como se describe en la tabla siguiente:

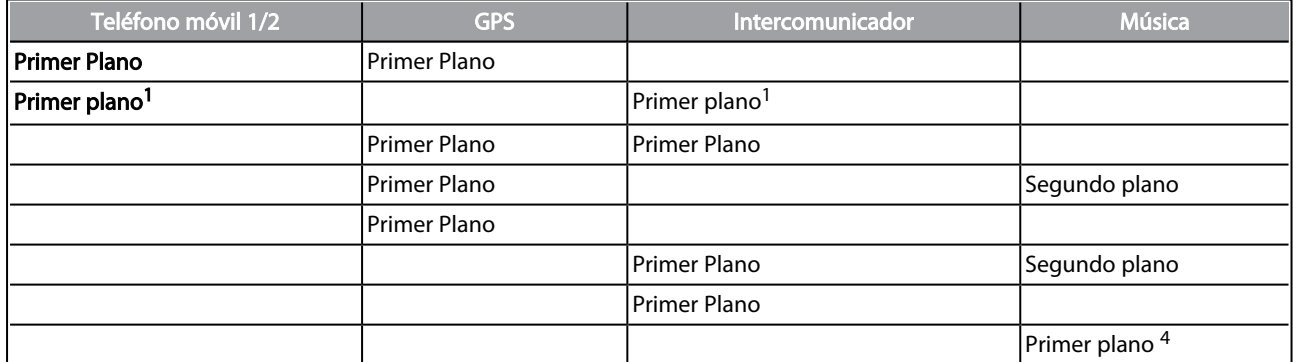

<sup>1</sup>Si añade una llamada de intercomunicador a una llamada de teléfono creando una conferencia telefónica, el volumen de ambas fuentes de audio será el mismo.

<sup>2</sup>Si hace dos llamadas de intercomunicador simultáneamente creando una conferencia telefónica de intercomunicador, el volumen de ambas fuentes de audio será el mismo.

<sup>3</sup>Si hace dos llamadas de intercomunicador simultáneamente creando una conferencia telefónica de intercomunicador, no podrá oír el teléfono móvil o el GPS.

<sup>4</sup>Si reproduce música únicamente, el volumen de la música no se reduce.

En algunos casos, la transmisión continua de audio puede no funcionar correctamente debido a las limitaciones del dispositivo conectado (reproductor de música o navegador GPS).

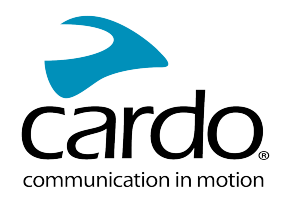

<span id="page-17-0"></span>Puede configurar el streaming a través de audio en paralelo con la aplicación Cardo.

# 7.2 PRIORIDADES DE FUENTE DE AUDIO

Si la Transmisión Continua de Audio en Paralelo está desactivada, el gestiona las fuentes de audio que usted escucha a través de los altavoces de acuerdo con las siguientes prioridades de las fuentes de audio:

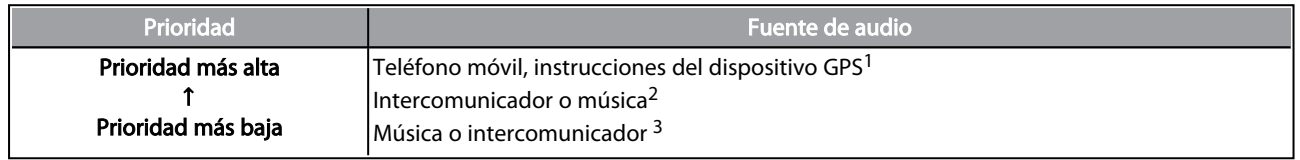

 $1$ Las llamadas de teléfono y el GPS silencian temporalmente el intercomunicador, pero los miembros del grupo siguen formando parte del grupo de intercomunicador.

<sup>2</sup>Cuando la prioridad del audio está establecida a intercomunicador, usted no podrá oír la aplicación de navegación o los mensajes SMS de su teléfono durante una llamada de intercomunicador.

<sup>3</sup>Cuando la prioridad del audio está establecida a A2DP (música), el intercomunicador se deshabilita mientras se escucha música (vía A2DP). Un piloto que le llame por el intercomunicador oirá un sonido indicando que no está disponible.

Si ha emparejado su unidad con dos teléfonos móviles, la música se compartirá desde el teléfono móvil a través del cuál reprodujo la música por última vez.

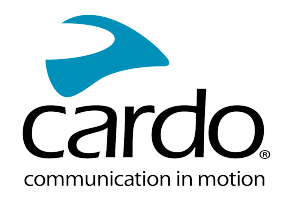

# <span id="page-18-0"></span>8. GLOSARIO

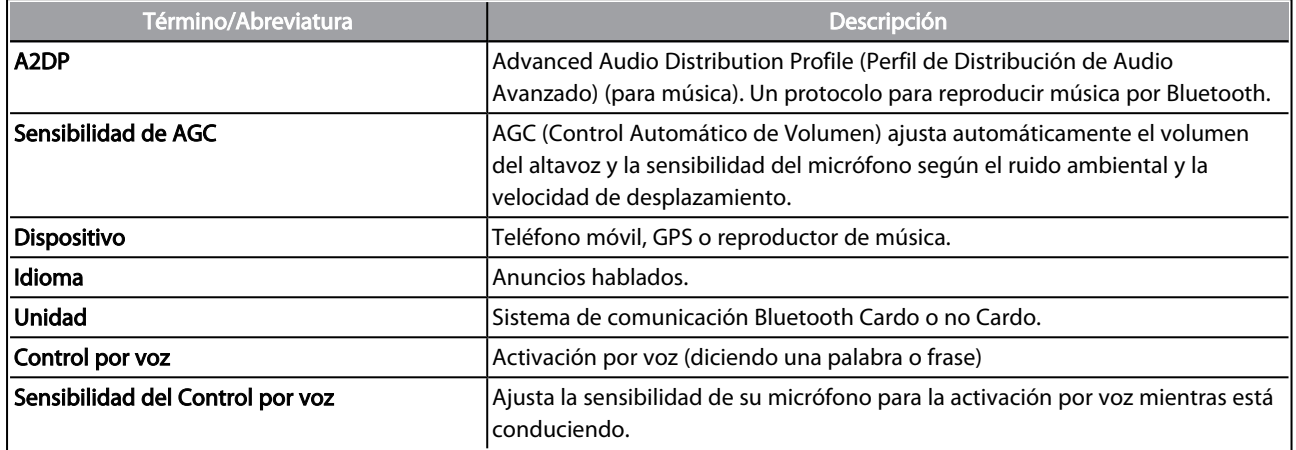

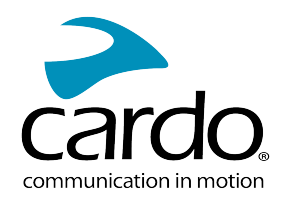

# <span id="page-19-0"></span>9. ASISTENCIA

#### Para obtener más información:

#### : [www.cardosystems.com/support/spirit/](http://www.cardosystems.com/support/spirit-support/)

- Para evitar problemas potenciales y recibir nuestra asistencia y cobertura de garantía, le recomendamos que compre sus productos únicamente a distribuidores de Cardo autorizados.
- Su tienda física favorita es siempre su mejor apuesta. Los distribuidores en línea no autorizados y los sitios de subastas como eBay no están entre los distribuidores autorizados de Cardo, y adquirir nuestros productos en dichos sitios será a su propia cuenta y riesgo. Cardo se esfuerza por proporcionarle productos de calidad y un servicio de atención al cliente excepcional. Seleccionamos distribuidores que comparten nuestra visión. Comprar artículos de mercado gris en distribuidores en línea no autorizados es contraproducente y también afecta negativamente a los consumidores en línea confiados que pueden adquirir productos usados, falsos o defectuosos o dispositivos cuya garantía ha sido anulada. Proteja su inversión comprando productos Cardo y scala rider® genuinos solo en distribuidores autorizados.

#### © 2021 Cardo Systems

Todos los derechos reservados. Cardo, el logotipo de Cardo y otras marcas de Cargo son propiedad de Cardo y pueden estar registrados. Todas las otras marcas comerciales son propiedad de sus respectivos dueños. Cardo Systems no asumirá ninguna responsabilidad por cualquier error que pueda aparecer en este documento. La información contenida aquí está sujeta a cambios sin aviso previo.